# WHAT'S NEW IN VICON SHOGUN 1.8?

### WHAT'S INSIDE

**NICON** 

[About Vicon Shogun 1.8](#page-1-0) 2 [New features in Vicon Shogun 1.8](#page-3-0) 4  $\ell$ mprovements in Vicon Shogun 1.8  $8$ [New tutorial videos for Vicon Shogun 1.8](#page-11-0) 12 [Known issues in Vicon Shogun](#page-12-0) 13 [Addressed issues in Vicon Shogun 1.8](#page-15-0) 16 [Further resources for Vicon Shogun](#page-18-0) 19

© Copyright 2022 Vicon Motion Systems Limited. All rights reserved.

Vicon Motion Systems Limited reserves the right to make changes to information or specifications in this document without notice. Companies, names, and data used in examples are fictitious unless otherwise noted. No part of this publication may be reproduced, stored in a retrieval system, or transmitted in any form or by any means, electronic or mechanical, by photocopying or recording, or otherwise without the prior written permission of Vicon Motion Systems Ltd.

Vicon® is a registered trademark of Oxford Metrics plc. Vicon Lock Lab™, Vicon Lock Studio™, Vicon Nexus™, Vicon Retarget™, Vicon Shōgun™, Vicon Tracker™, Vicon Vantage™, Vicon Vero™, and Vicon Vue™ are trademarks of Oxford Metrics plc. Maya is a registered trademark or trademark of Autodesk, Inc., and/or its subsidiaries and/or affiliates in the USA and/or other countries. VESA® is a registered trademark owned by VESA [\(www.vesa.org/about-vesa/](http://www.vesa.org/about-vesa/)). Other product and company names herein may be the trademarks of their respective owners. For full and up-to-date copyright and trademark acknowledgements, visit https://www.v

Vicon Motion Systems is an Oxford Metrics plc company. **Email:** [support@vicon.com](mailto:support@vicon.com) Web: <http://www.vicon.com>

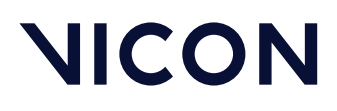

About Vicon Shogun 1.8

# <span id="page-1-0"></span>About Vicon Shogun 1.8

As the eighth point release of Vicon's entertainment market software, Shogun 1.8 introduces a number of features and improvements that are all targeted toward enhancing existing VFX workflows.

If you make frequent use of props, you can expect to see time-savings made to your pipelines, as you can now add and remove individual prop markers *without* needing to recreate the entire object.

Retargeting receives the first in a series of planned improvements through automatic setup, which greatly reduces the amount of manual steps required when creating character retargets.

This release also sees the introduction of StretchSense integration, a heavily requested feature that enables you to import and merge data from Hand Engine directly onto your Vicon skeleton.

Improvements have also been made to various aspects of SDI support, Auto-Skeleton, and overall user experience, which you can read about in further detail in our release notes (PDF).

Watch our release video:

What's New in Shōgun 1.8<sup>1</sup>?

This release also benefits from ongoing maintenance, with a number of issues having been addressed (see [Addressed issues in Vicon Shogun 1.8](#page-15-0) on page 16).

For information on requirements for installing and running Shogun, see PC requirements in *Installing and licensing Vicon Shogun*.

For detailed information on PC requirements, visit the [PC specifications](https://www.vicon.com/support/faqs/?q=what-are-the-latest-pc-specifications)<sup>2</sup> page on the Vicon website or contact [Vicon Support](mailto:support@vicon.com)<sup>3</sup>.

<sup>1</sup> https://www.youtube.com/watch?v=xdR0QOMAVlM

<sup>2</sup> https://www.vicon.com/support/faqs/?q=what-are-the-latest-pc-specifications

<sup>3</sup> mailto:support@vicon.com

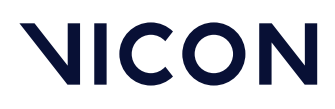

About Vicon Shogun 1.8

## About this guide

This guide describes the new features in Vicon Shogun 1.8.

The following documentation is available for Shogun, both online and as PDFs that you can download from [docs.vicon.com](https://docs.vicon.com)<sup>4</sup>:

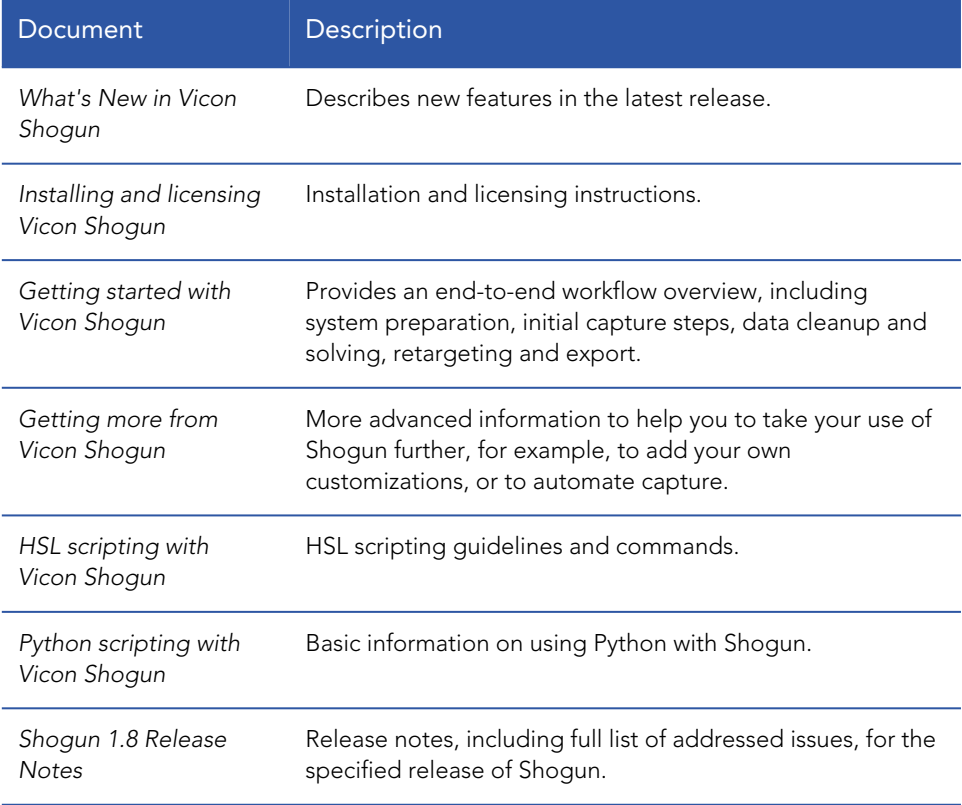

For more documentation related to Shogun and other Vicon products, visit docs.vicon.com.

4 https://docs.vicon.com

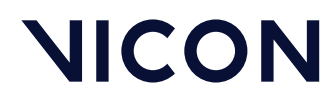

## <span id="page-3-0"></span>New features in Vicon Shogun 1.8

For descriptions of the new features in this release of Shogun, see:

- [Shogun Live 1.8 new features](#page-4-0) on page 5
- [Shogun Post 1.8 new features](#page-5-0) on page 6

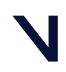

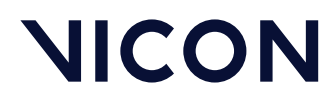

## <span id="page-4-0"></span>Shogun Live 1.8 new features

This is the main new feature in this release of Shogun Live:

#### Manually add and remove prop markers

With Shogun Live 1.8, you can manually add or remove markers to or from props. This is particularly useful, if, for example, an LED fails and needs to be replaced, or a passive marker falls off a prop and you don't have time to create the entire object from scratch.

For information on how to do this, see Add markers to, or remove markers from, props in *Getting Started with Vicon Shogun*.

We have also provided a [tutorial video](https://www.youtube.com/watch?v=juf6cq4F4WA)<sup>5</sup>.

5 https://www.youtube.com/watch?v=juf6cq4F4WA

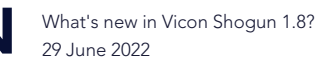

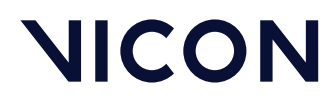

### <span id="page-5-0"></span>Shogun Post 1.8 new features

These are the main new features in this release of Shogun Post:

- [Automatic retargeting setup](#page-5-1) on page 6
- [StretchSense support](#page-5-2) on page 6
- <span id="page-5-1"></span>• [New HSL scripting commands](#page-6-0) on page 7

#### Automatic retargeting setup

Constraint creation has been automated and provides a fast default retargeting setup, reducing many of the manual steps that were previously required. We have also improved the retargeting UI to further streamline this process.

For more information, see Automatically set up a retarget in *Getting started with Vicon Shogun*.

<span id="page-5-2"></span>We have also provided a [tutorial video](https://www.youtube.com/watch?v=5-S2PRyLnfE)<sup>6</sup>.

#### StretchSense support

If you use StretchSense Hand Engine for hand animations, you can now import data captured with this software into Post and merge it with your Vicon actor skeleton. You can then use the merged data as a source for retargeting in Post or elsewhere.

For more information, see Use StretchSense Hand Engine data in Shogun Post in *Getting more from Vicon Shogun*.

We have also provided a [tutorial video](https://www.youtube.com/watch?v=6kPKS7FgRa0)<sup>7</sup>.

<sup>6</sup> https://www.youtube.com/watch?v=5-S2PRyLnfE

<sup>7</sup> https://www.youtube.com/watch?v=6kPKS7FgRa0

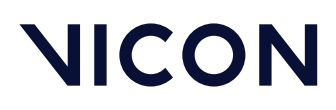

### <span id="page-6-0"></span>New HSL scripting commands

- autoCreateRetargetingConstraints Uses sides and parts to automatically create a default retargeting constraint setup.
- autoSetSideAndParts Automatically assigns the appropriate side name (left, right, or center) and part name (knee, head, etc) to each bone that has active DoFs.
- compareXMLFiles Compares two XML files.
- createSidesAndPartsScript Outputs a Shogun Post script that creates sides and parts for the current subject.
- objectTrackingOptions Enables you to control object tracking settings relevant to processing in Post.

For more information, see *HSL scripting with Vicon Shogun*.

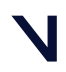

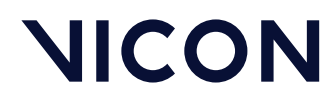

## <span id="page-7-0"></span>Improvements in Vicon Shogun 1.8

- [Shogun Live 1.8 improvements](#page-8-0) on page 9
- [Shogun Post 1.8 improvements](#page-9-0) on page 10

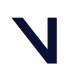

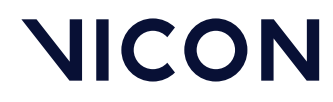

### <span id="page-8-0"></span>Shogun Live 1.8 improvements

Shogun Live 1.8 provides a number of improvements to usability, to improve the experience of working with Live generally, and in the specific area of using SDI video cameras.

For more information, see the *Shogun 1.8 release notes*.

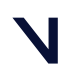

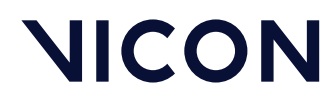

## <span id="page-9-0"></span>Shogun Post 1.8 improvements

These are the main improvements in this release of Shogun Post:

- [Improved elbow placement](#page-10-0) on page 11
- [Access Object Tracking settings in Post](#page-10-1) on page 11

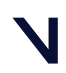

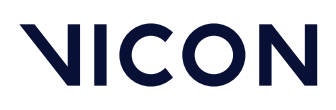

#### <span id="page-10-0"></span>Improved elbow placement

To enable you to produce a more accurate skeleton quickly with Auto-Skeleton, we've made improvements to give a more accurate placement of elbows.

### <span id="page-10-1"></span>Access Object Tracking settings in Post

You can now access the same settings for object tracking in Vicon Post as you can in Live. This enables you to manually change the settings used for reprocessing captured data.

To access object tracking settings in Post:

• In the Processing panel, click the Object Tracking tab.

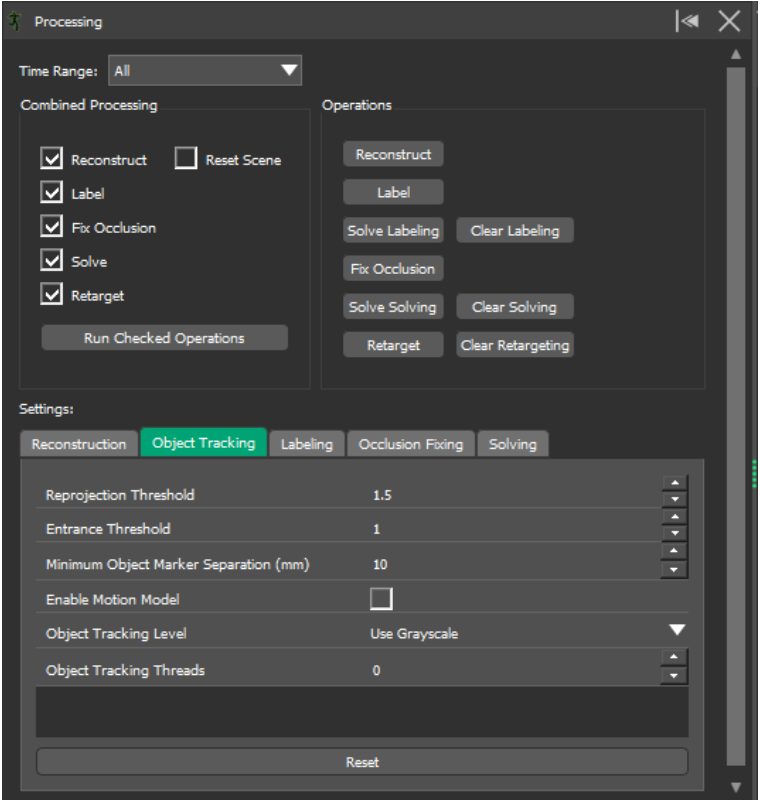

These settings are also available using HSL scripting (see objectTrackingOptions in *HSL scripting with Vicon Shogun*).

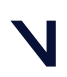

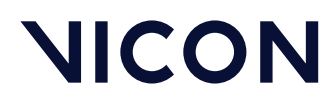

New tutorial videos for Vicon Shogun 1.8

# <span id="page-11-0"></span>New tutorial videos for Vicon Shogun 1.8

Since the previous release, the following educational materials have been produced:

How do I quickly set up a default character retarget?<sup>8</sup>

How do I manually add and remove markers on an object?<sup>9</sup>

How do I import and merge Stretchsense data with my skeleton?<sup>10</sup>

How do I stream mocap prop data to objects in Unreal Engine 5?<sup>11</sup>

<sup>8</sup> https://www.youtube.com/watch?v=5-S2PRyLnfE

<sup>9</sup> https://www.youtube.com/watch?v=juf6cq4F4WA

<sup>10</sup> https://www.youtube.com/watch?v=6kPKS7FgRa0

<sup>11</sup> https://www.youtube.com/watch?v=jhimH7rVBso

Known issues in Vicon Shogun

# <span id="page-12-0"></span>Known issues in Vicon Shogun

The following issues are known to exist in Vicon Shogun 1.8:

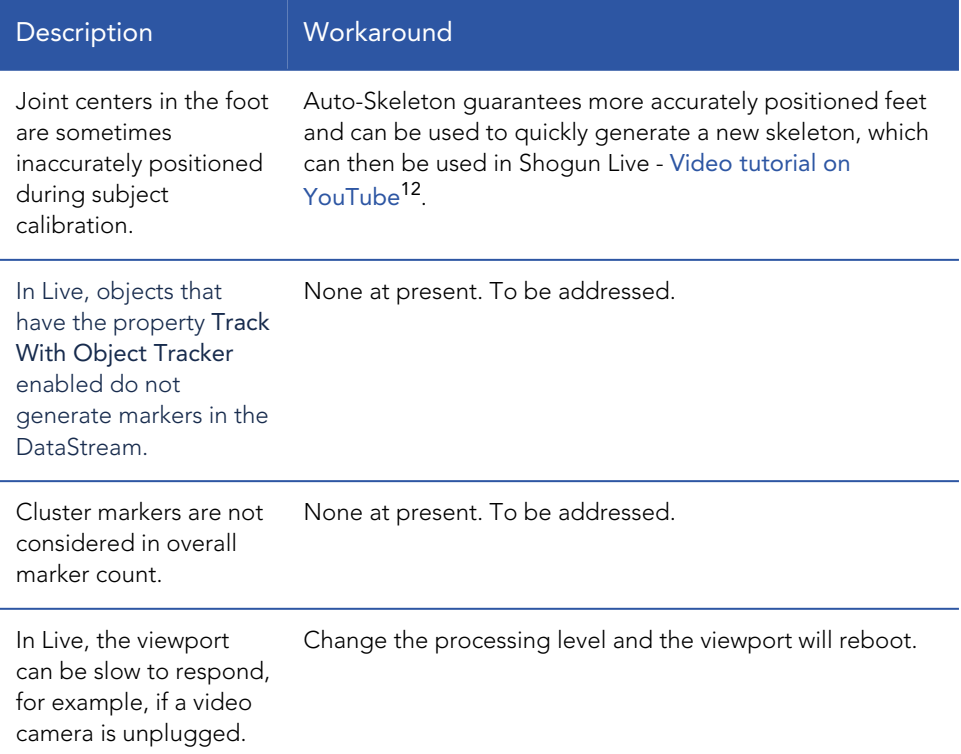

12 https://www.youtube.com/watch?v=j1-\_MGfP\_zE

#### Known issues in Vicon Shogun

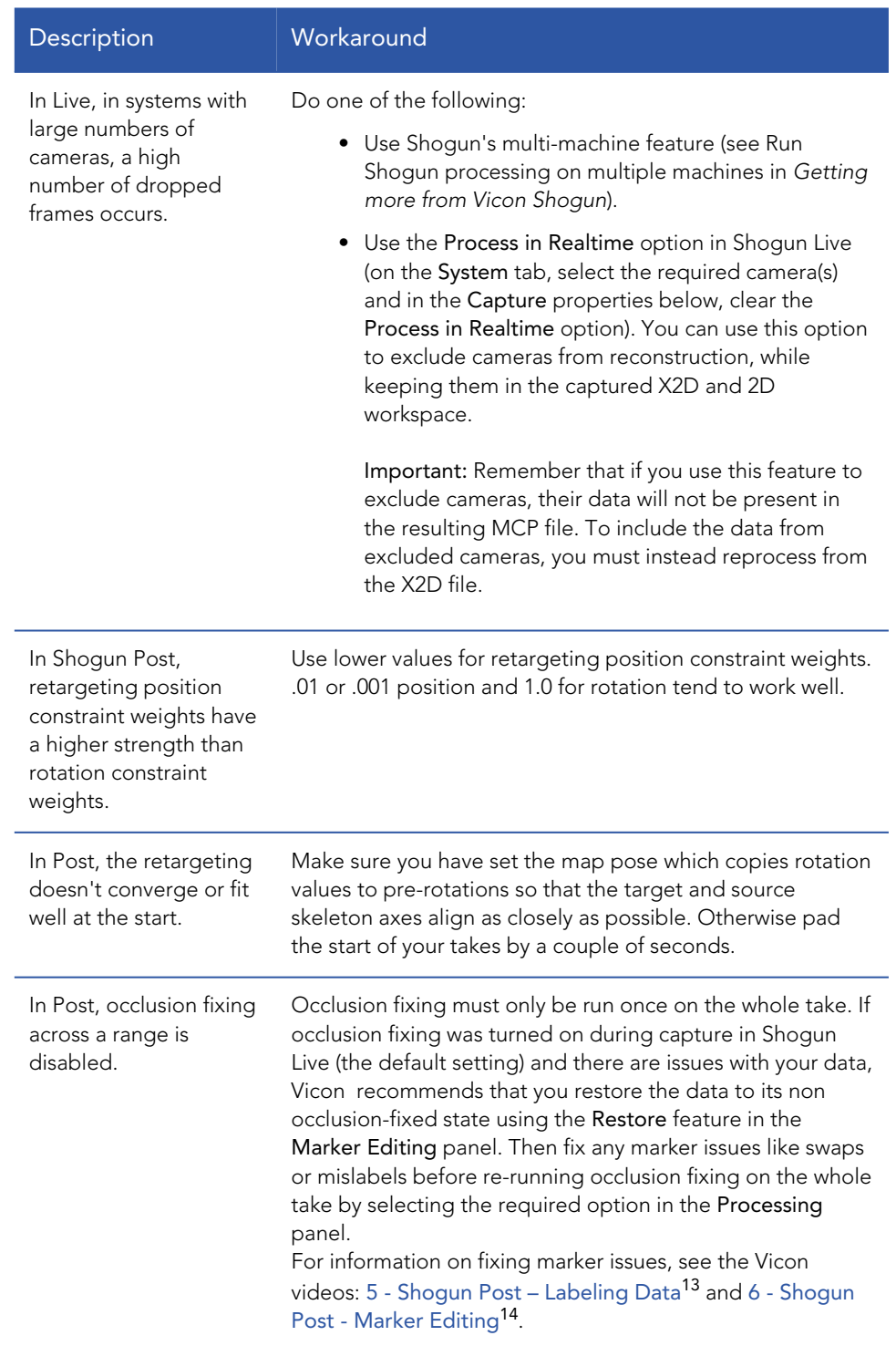

13 https://vimeo.com/218945101 14 https://vimeo.com/218945104

#### Known issues in Vicon Shogun

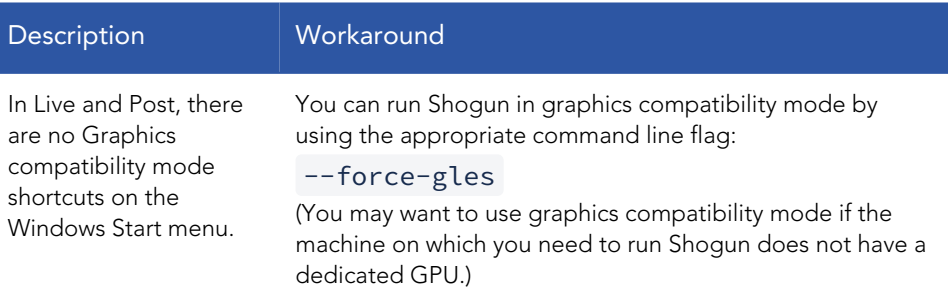

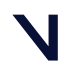

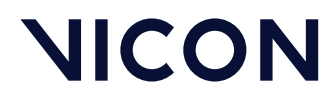

Addressed issues in Vicon Shogun 1.8

## <span id="page-15-0"></span>Addressed issues in Vicon Shogun 1.8

Vicon Shogun 1.8 resolves a number of issues, including the selection listed here.

- [Issues addressed in Shogun Live 1.8](#page-16-0) on page 17
- [Issues addressed in Shogun Post 1.8](#page-17-0) on page 18

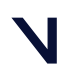

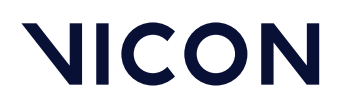

Addressed issues in Vicon Shogun 1.8

## <span id="page-16-0"></span>Issues addressed in Shogun Live 1.8

- Subject recalibration now has similar feedback to live subject calibration.
- Bone lengths of a subject do not now change after marker-only recalibration.
- Subjects that are exported (or created by Live Subject Calibration) as VSK can now be directly reimported.
- When data is captured with a system including Vicon Vue video cameras, if the data contains dropped frames, capture no longer terminates and the missing frames are present in the captured data.

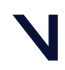

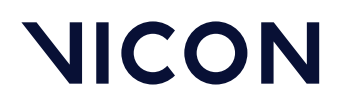

Addressed issues in Vicon Shogun 1.8

## <span id="page-17-0"></span>Issues addressed in Shogun Post 1.8

• For MCPs with linked cameras where hardware data is not found, Post now logs warnings about cameras not existing in the scene and imports the rest of the cameras.

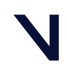

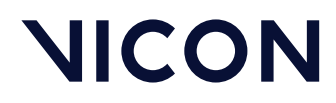

# <span id="page-18-0"></span>Further resources for Vicon Shogun

You can access further help on using Vicon Shogun from the following resources.

- [Vicon Shogun videos](#page-19-0) on page 20
- [Contact Vicon](#page-21-0) on page 22

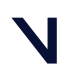

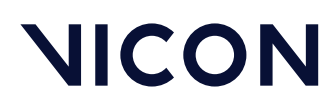

### <span id="page-19-0"></span>Vicon Shogun videos

New videos for Shogun 1.8

• [What's New in Shogun 1.8](https://www.youtube.com/watch?v=Q4HMEEhfb-8)<sup>15</sup>

Tutorial videos:

- [How do I quickly set up a default character retarget?](https://www.youtube.com/watch?v=5-S2PRyLnfE)<sup>16</sup>
- [How do I manually add and remove markers on an object?](https://www.youtube.com/watch?v=juf6cq4F4WA)<sup>17</sup>
- [How do I import and merge Stretchsense data with my skeleton?](https://www.youtube.com/watch?v=6kPKS7FgRa0)<sup>18</sup>
- [How do I stream mocap prop data to objects in Unreal Engine 5?](https://www.youtube.com/watch?v=jhimH7rVBso)<sup>19</sup>

<sup>15</sup> https://www.youtube.com/watch?v=Q4HMEEhfb-8

<sup>16</sup> https://www.youtube.com/watch?v=5-S2PRyLnfE

<sup>17</sup> https://www.youtube.com/watch?v=juf6cq4F4WA

<sup>18</sup> https://www.youtube.com/watch?v=6kPKS7FgRa0

<sup>19</sup> https://www.youtube.com/watch?v=jhimH7rVBso

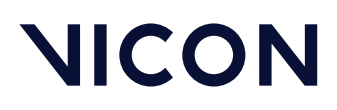

### Videos from previous versions of Shogun

#### **(i)** Note

As the videos were recorded using earlier versions of Shogun, although much of the content is still relevant, you may notice minor differences in the user interface.

Shogun 1.7 tutorial videos:

- [How do I optimize my live solve using Auto-Skeleton?](https://www.youtube.com/watch?v=j1-_MGfP_zE)<sup>20</sup>
- [How do I get a good A-Pose to boot from?](https://www.youtube.com/watch?v=IdpOqUsEISg)<sup>21</sup>
- [How do I capture uncompressed mov footage?](https://www.youtube.com/watch?v=-mgd15OqVHI)<sup>22</sup>
- [How do I set up a Vicon-driven cine camera in Unreal Engine with lens](https://www.youtube.com/watch?v=rKbWF-wrURc)  distortion?<sup>23</sup>

Watch videos that walk you through all aspects of using Shogun:

- [Vicon Shogun 1.3 Live Tutorials](https://www.youtube.com/playlist?list=PLxtdgDam3USU1O76ZYN-wJ7iKPrTbeNFM)<sup>24</sup> on YouTube (playlist)
- [Vicon Shogun 1.3 Post Tutorials](https://www.youtube.com/playlist?list=PLxtdgDam3USXX3qGWqbxeONpjj91SUHhI)<sup>25</sup> on YouTube (playlist)
- [Vicon Shogun playlist on YouTube](https://www.youtube.com/playlist?list=PLxtdgDam3USVknig2N6QU1ARXR22LXJfJ)<sup>26</sup> (all Shogun videos)
- [Vicon Shogun Live tutorials playlist on YouTube](https://www.youtube.com/playlist?list=PLxtdgDam3USXIGzl52wuo84syXxBFNtuZ)<sup>27</sup> (Shogun Live tutorial videos only)
- [Vicon Shogun Post tutorials playlist on YouTube](https://www.youtube.com/playlist?list=PLxtdgDam3USX4-COtDQtRXzSy8xVtj5-I)<sup>28</sup> (Shogun Post tutorial videos only)
- [Vicon Shogun channel on Vimeo](https://vimeo.com/channels/1249217)<sup>29</sup>, beginning with 1 Shogun Live -Introduction<sup>30</sup>

30 https://vimeo.com/218944959

<sup>20</sup> https://www.youtube.com/watch?v=j1-\_MGfP\_zE

<sup>21</sup> https://www.youtube.com/watch?v=IdpOqUsEISg

<sup>22</sup> https://www.youtube.com/watch?v=-mgd15OqVHI

<sup>23</sup> https://www.youtube.com/watch?v=rKbWF-wrURc

<sup>24</sup> https://www.youtube.com/playlist?list=PLxtdgDam3USU1O76ZYN-wJ7iKPrTbeNFM

<sup>25</sup> https://www.youtube.com/playlist?list=PLxtdgDam3USXX3qGWqbxeONpjj91SUHhI

<sup>26</sup> https://www.youtube.com/playlist?list=PLxtdgDam3USVknig2N6QU1ARXR22LXJfJ

<sup>27</sup> https://www.youtube.com/playlist?list=PLxtdgDam3USXIGzl52wuo84syXxBFNtuZ 28 https://www.youtube.com/playlist?list=PLxtdgDam3USX4-COtDQtRXzSy8xVtj5-I

<sup>29</sup> https://vimeo.com/channels/1249217

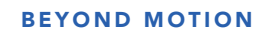

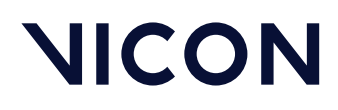

### <span id="page-21-0"></span>Contact Vicon

Denver, CO Vicon Denver 7388 S. Revere Parkway Suite 901, Centennial CO 80112, USA T: 303.799.8686 F: 303.799.8690 E: [support@vicon.com](mailto:support@vicon.com)<sup>31</sup>

Oxford, UK Vicon Oxford Unit 6, Oxford Industrial Park Mead Rd, Yarnton, Oxford OX5 1QU, United Kingdom T: +44.1865.261800 E: [support@vicon.com](mailto:support@vicon.com)<sup>33</sup>

Los Angeles, CA Vicon LA 3750 S. Robertson Boulevard Suite 100, Culver City, Los Angeles CA 90232, USA T: 310.437.4499 E: [support@vicon.com](mailto:support@vicon.com)<sup>32</sup>

© Copyright 2022 Vicon Motion Systems. All rights reserved. Vicon Motion Systems Limited reserves the right to make changes to information or specifications in this document without notice.

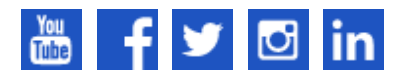

[Vicon trademarks](https://www.vicon.com/trademarks/)<sup>34</sup>

31 mailto:support@vicon.com

- 32 mailto:support@vicon.com
- 33 mailto:support@vicon.com

34 https://www.vicon.com/trademarks/

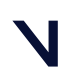